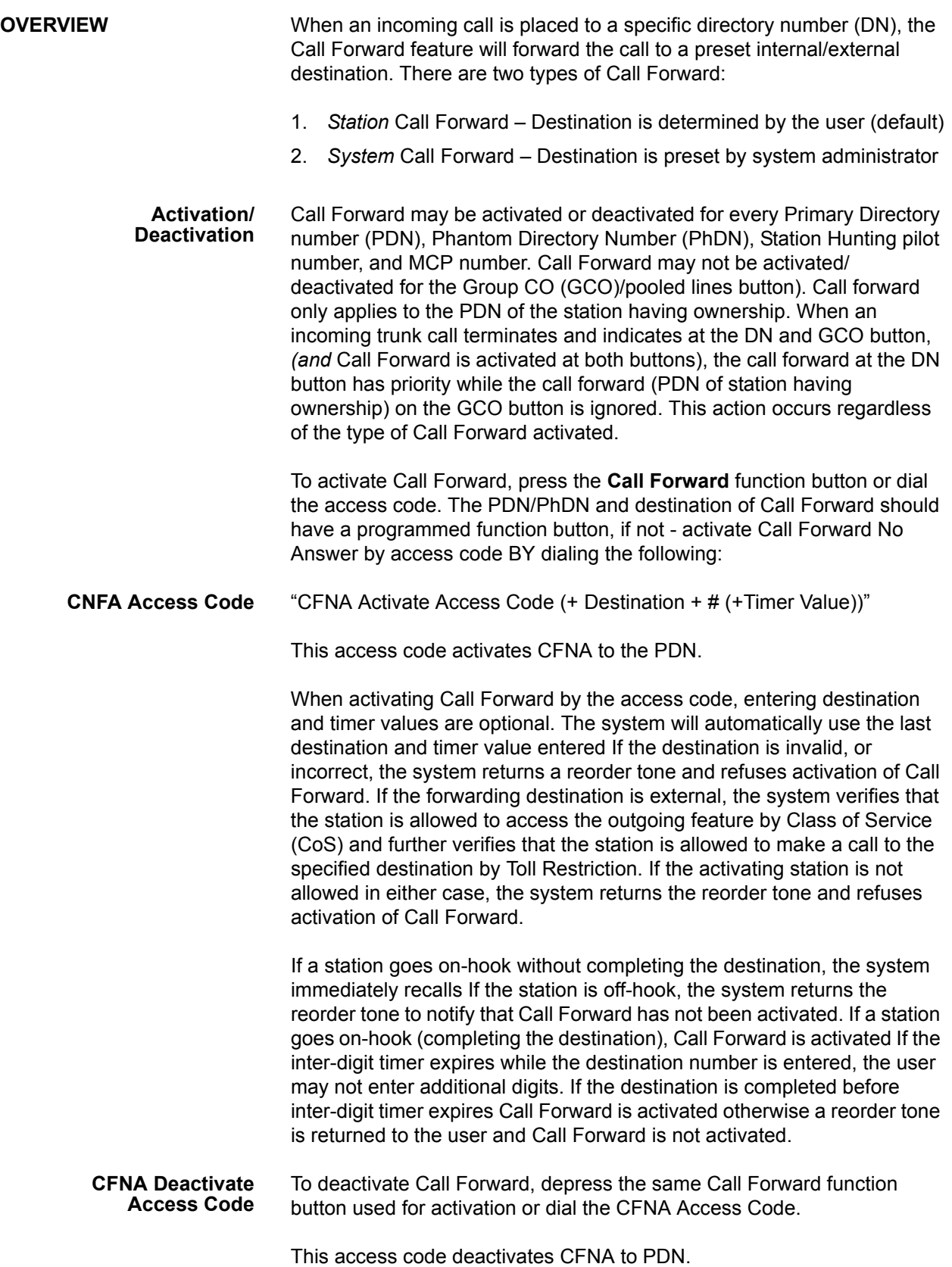

**Forwarding Conditions** Call Forward is categorized into the following groups depending on the type and condition of the call forwarded:

| <b>Call Type</b>        | <b>All Calls</b> | <b>Busy</b> | <b>No Answer</b> | <b>Busy/No</b><br><b>Answer</b> |
|-------------------------|------------------|-------------|------------------|---------------------------------|
| <b>Any Call</b>         |                  |             |                  |                                 |
| <b>External</b><br>Call |                  |             |                  |                                 |

**Table 1 - Trigger**

Forwarding conditions are exclusive and only one condition may be stored for each call type. If Busy is newly set while All Call is being set, Busy is activated and All Call is deactivated. When Call Forward is deactivated, the system stores the destination set prior to Call Forward activation.

Call Forward may be set independently for any call type. When an External Call is applied to an Incoming Call from a trunk line, Call Forward is not set for the External Call; an incoming call from a trunk line is forwarded based on Any Call.

A Call Forward destination must be accessible from the keypad as shown below:

- **•** DN (PDN, PhDN, Station Hunting, ACD pilot number, etc)
- **•** Trunk group access, LCR, or trunk origination access code + trunk #
- **•** Speed Dial (System / Individual)

When a call is forwarded, required information is referenced by the forwarding party's Class of Service, however, when the call forward destination is a CO line, the automatic release timer setting is dependent on the originator's Class of Service (CO line release allow/deny.)

**External Destination** If the Call Forward destination is external and the call is to be forwarded outside the node, forwarding will apply only to the dialed destination. For any call forwarded/transferred from another station, call forwarding to the external destination is not applicable.

> If the type of call forwarding is All Call to an external destination, the station will signal as busy.

If the type of call forwarding is No Answer, the call continuously rings the station. As multiple hops begin, the relationship begins to diminish between the calling party and the forwarded destination.call should not be forwarded to external destinations if the forwarding station is not the dialed station. Call Forward External is executed based on the Class of Service of the forwarding party.

If the destination of Call Forward is busy or it activates Do Not Disturb mode so that it does not accept the incoming call, then Call Forward is not established unless the feature that forwards the call is activated at the destination. When All Call or Busy is not established, the originating station hears a busy tone (or a special busy tone.) In this case, the information related to the forwarding destination, e.g. DN and status, displays at the originating station. When Call Forward No Answer is not established, the incoming call continues at the forwarding station.

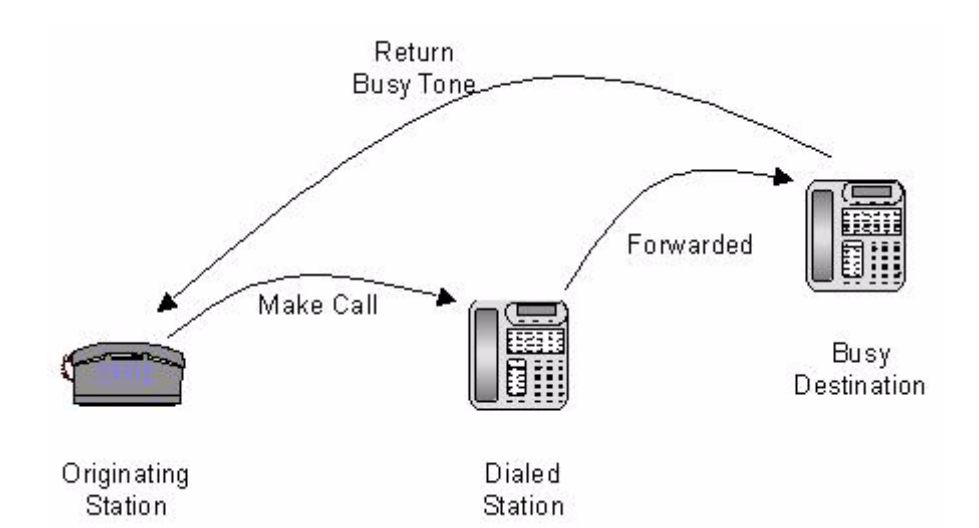

**Figure 1-1 Call Forward Busy Destination**

If the destination of Call Forward All Call or Call Forward Busy is an extension station or a pilot number which are All Call or Busy, the call is forwarded again The number of hops is fairly unlimited If the last station in a sequence of forwarded stations is busy, and one or more of the stations in the sequence is Call Forward No Answer, the system will ring the Call Forward No Answer station immediately preceding the last station. The forwarding chain will complete if immediate forwarding is used (Call Forward All Call *or* Call Forward Busy.) The originating station will hear a busy tone if the call is not terminated.

If Call Forward or immediate forwarding is executed several times, and a loop is made at any portion in the forwarding chain, the last call forward will not be established. This forwarding chain is applied not only to Call Forward, but to all features such as Automatic Call Distribution (ACD) After-Shift forwarding which forwards a call without terminating a call at any station. Additionally, Call Forward No Answer is not restricted by the forwarding chain.

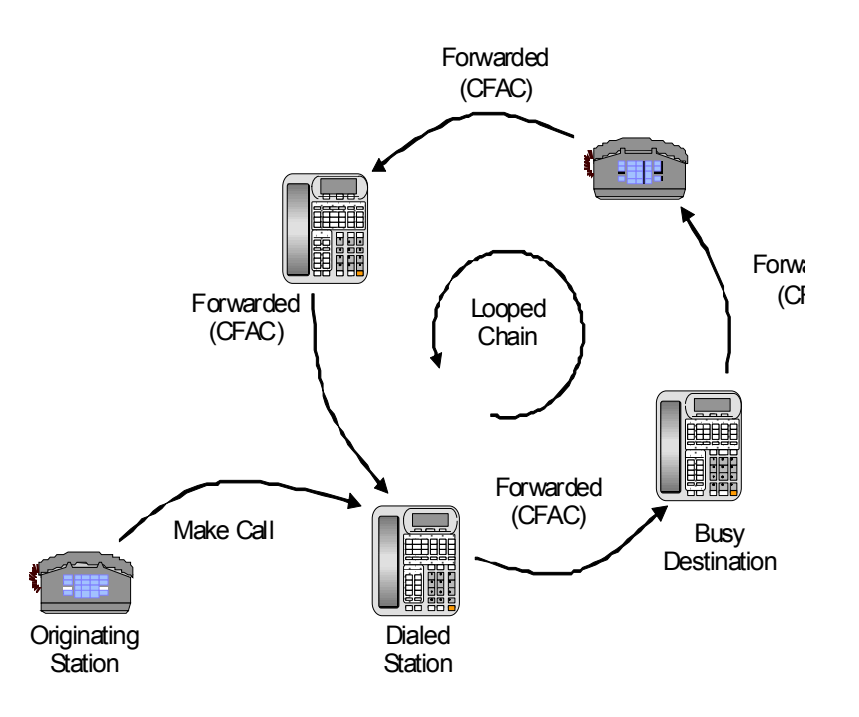

### **Figure 1-2 Call Forward All Call Loop**

If the forwarding chain forms a loop, the last forward is regarded as "incomplete". In the illustration above, a call has not terminated to any station before the loop was formed The originating station will hear a busy signal.

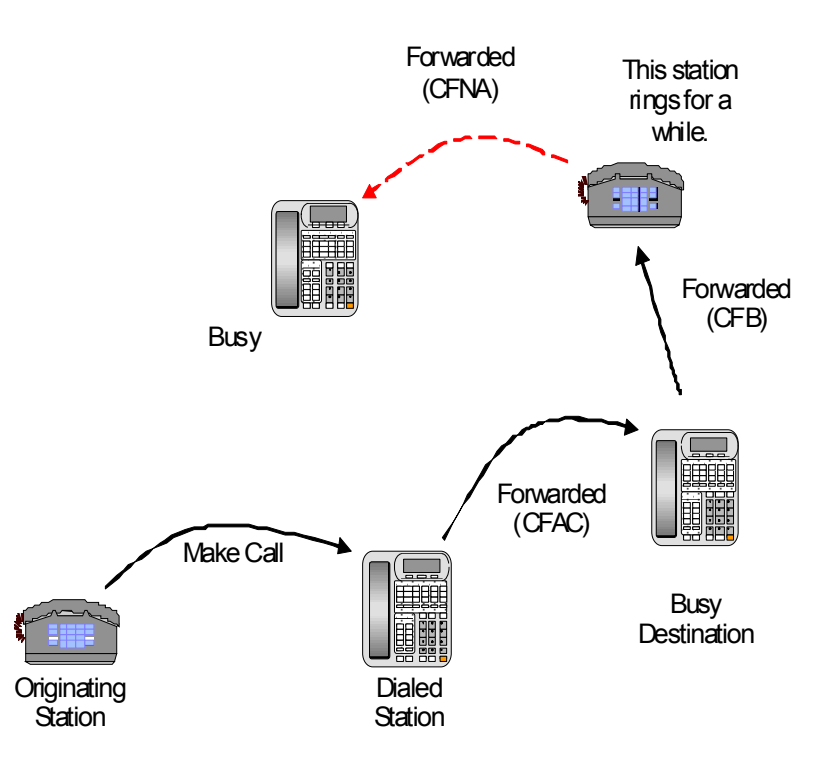

**Figure 1-3 Call Forward No Answer**

If the last forward fails, the last ringing station continues ringing as if there was no call forward.

Call Forward All Call or Busy is not applied to the call placed to the originating station (specifically attendant console) set by Class of Service.

**Note:** Call Forward No Answer timer may be set for 8-60 seconds per station (default is 12), and either CFNA or CF-B/NA

**Password for Remote Access** A password is required when attempting to activate Call Forward for the PDN of another station or Pilot DN. Passwords are four (4) digits in length from 0-9 and may be set by system or station programming.

The password is the same as the owner station DN where Call Forward was activated/deactivated. Pilot numbers have no owner station, and the password programmed per pilot numbers is used.

**Pre-registered Call Forward** When Call Forward is activated for multiple DNs using the pre-registered Call Forward button, the call forward status on each DN is overridden individually.

Example: If Call Forward is activated on DN=X, and Call Forward on DN=X, DN=Y, and DN=Z is activated using the CF Call Forward feature button, then DN=X is overridden by a new Call Forward status associated

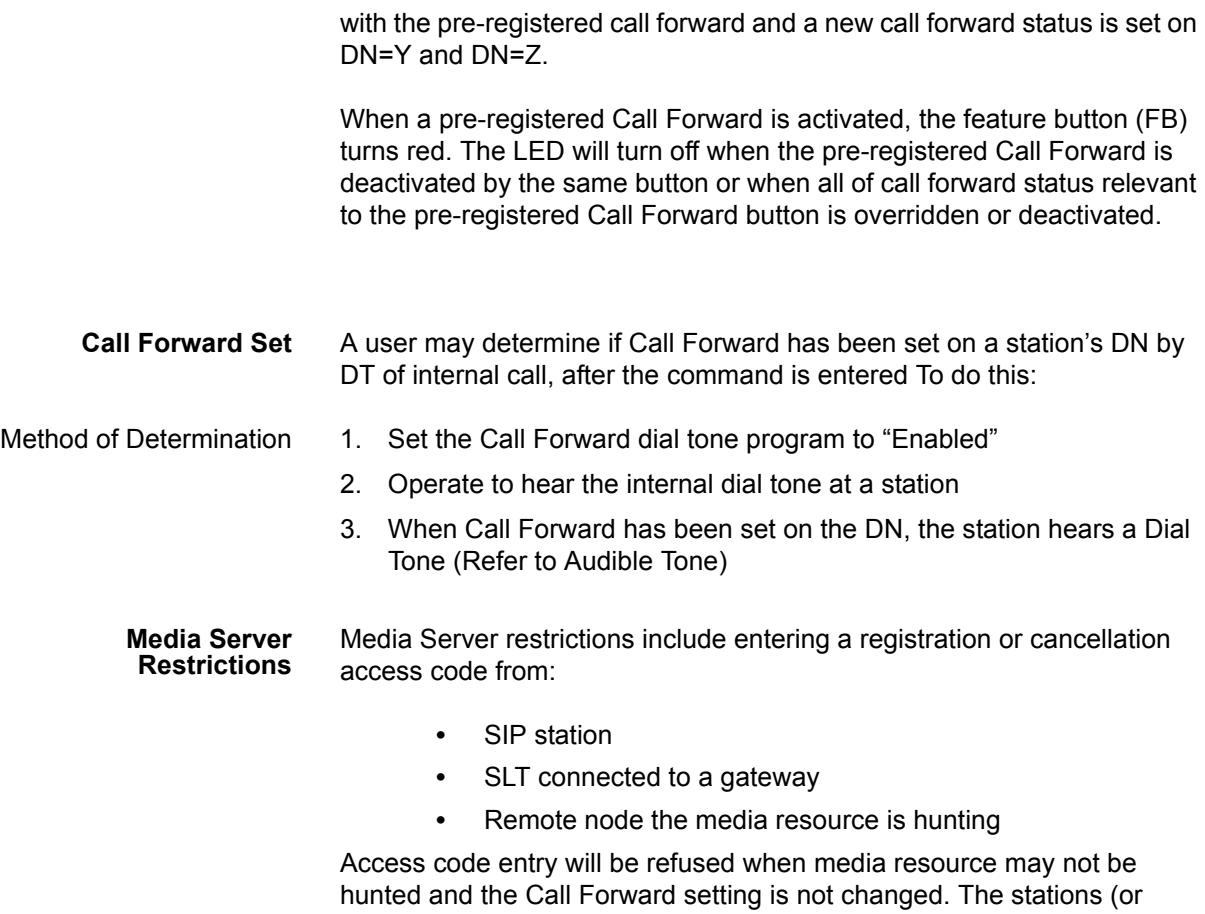

trunk) have no method to notify the user that the access code finished successfully other than signaling a tone.

# **Call Forward** Call Forward may be activated or deactivated for every Directory Number

(DN), Primary Directory Number (PDN), Phantom Directory Number (PhDN), and Station Hunting pilot number.

Call Forward **may not** be activated or deactivated for any of the Group CO (GCO) or pooled lines buttons.

Call forward applies to the PDN of the owner station.

When an incoming trunk call terminates at a DN or GCO key, and Call Forward is set to activate at both keys, the DN key has first priority. The call forward (PDN of the station having ownership) on the GCO key is ignored, regardless of the type of Call Forward activated.

The Call Forward feature may be programmed at IP Telephone base station, attendant console, or online using Enterprise Manager.

The Call Forward feature may be set/reset for:

- **•** Directory Number
- **•** Primary Directory Number
- **•** Phantom Directory Number
- **•** Station Loop
- **•** Extension pilot number

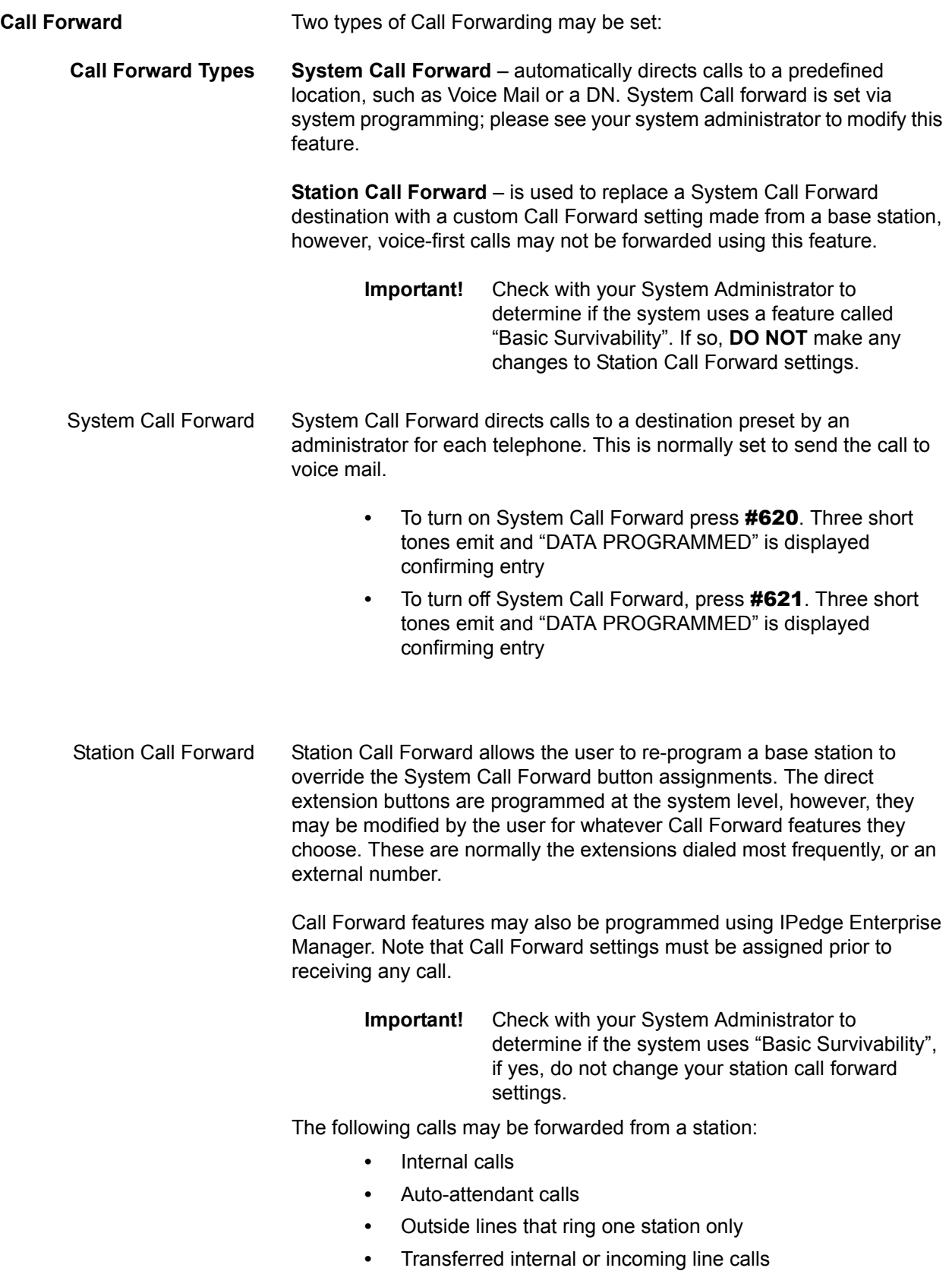

<span id="page-8-0"></span>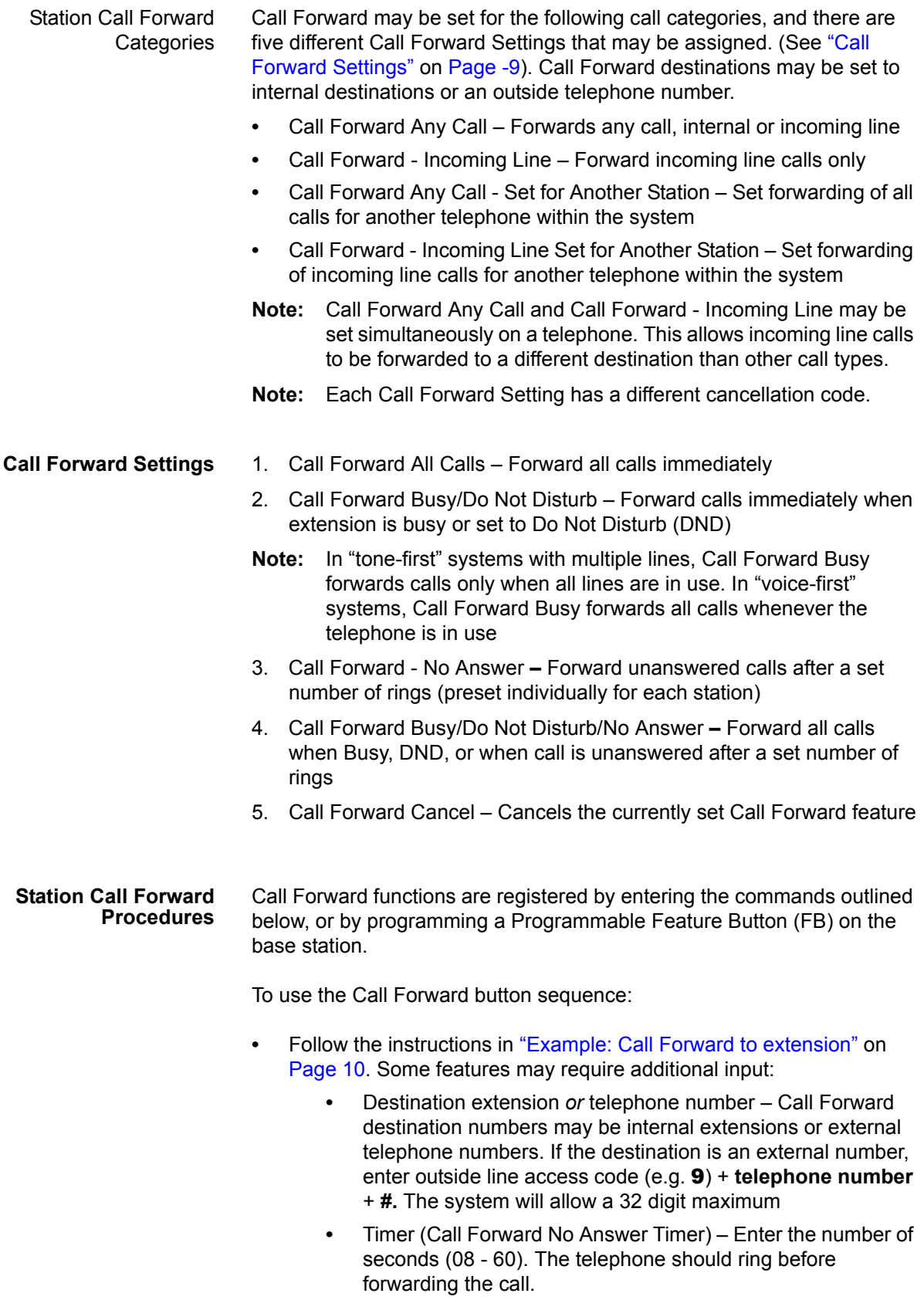

**•** Call Forward Pass Code – A four-digit Call Forward pass code may be preset by the System Administrator. This will allow one station to activate the call forward setting for another. Users must enter the Call Forward pass code for the station to be forwarded

#### **Program Call Forward via Enterprise Manager**

To program call forward button destination using Enterprise Manager:

- 1. Login to Enterprise Manager
- 2. Select System > Call Forward
- 3. Click the check box for the SCF number
- 4. Select Call Type and click the **Edit** icon

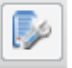

- 5. In the "Call Forward" window, enter the first destination to which the call should forward (up to 32 digits, default is null)
- 6. Enter the number for Destination 2.
- 7. Click **OK Button**
- 8. Click **Save** icon to save settings

#### <span id="page-9-1"></span><span id="page-9-0"></span>**Example: Call Forward to extension** To set Call Forward Busy/No Answer from a base station:

#### Base station extension button  $+$  #6041  $+$  XXXX#  $+$  10

- 1. Press your extension button
- 2. Enter access code **#6041**
- 3. Enter internal extension to forward to **XXXX#**
- 4. Enter ring time in seconds (e.g. **10**) before call forwards

**Example: Call Forward to outside line** To set Call Forward Busy/No Answer for a different extension, and forward calls to an outside telephone number:

#### Extension button + #6042 + YYYY + 1111 + # + 9 + (1-949-555-0000) +  $#$  + 08

- 1. Press your extension button
- 2. Enter access code **#6042**
- 3. Other telephone's extension number **YYYY**
- 4. Call Forward Pass code for other telephone **1111**
- 5. Enter **#** for an outside destination number
- 6. Outside Line Access Code (e.g. **9**)
- 7. Enter outside telephone number **1-949-555-0000**
- 8. Enter ring time in seconds (e.g. **08**) before call forwards

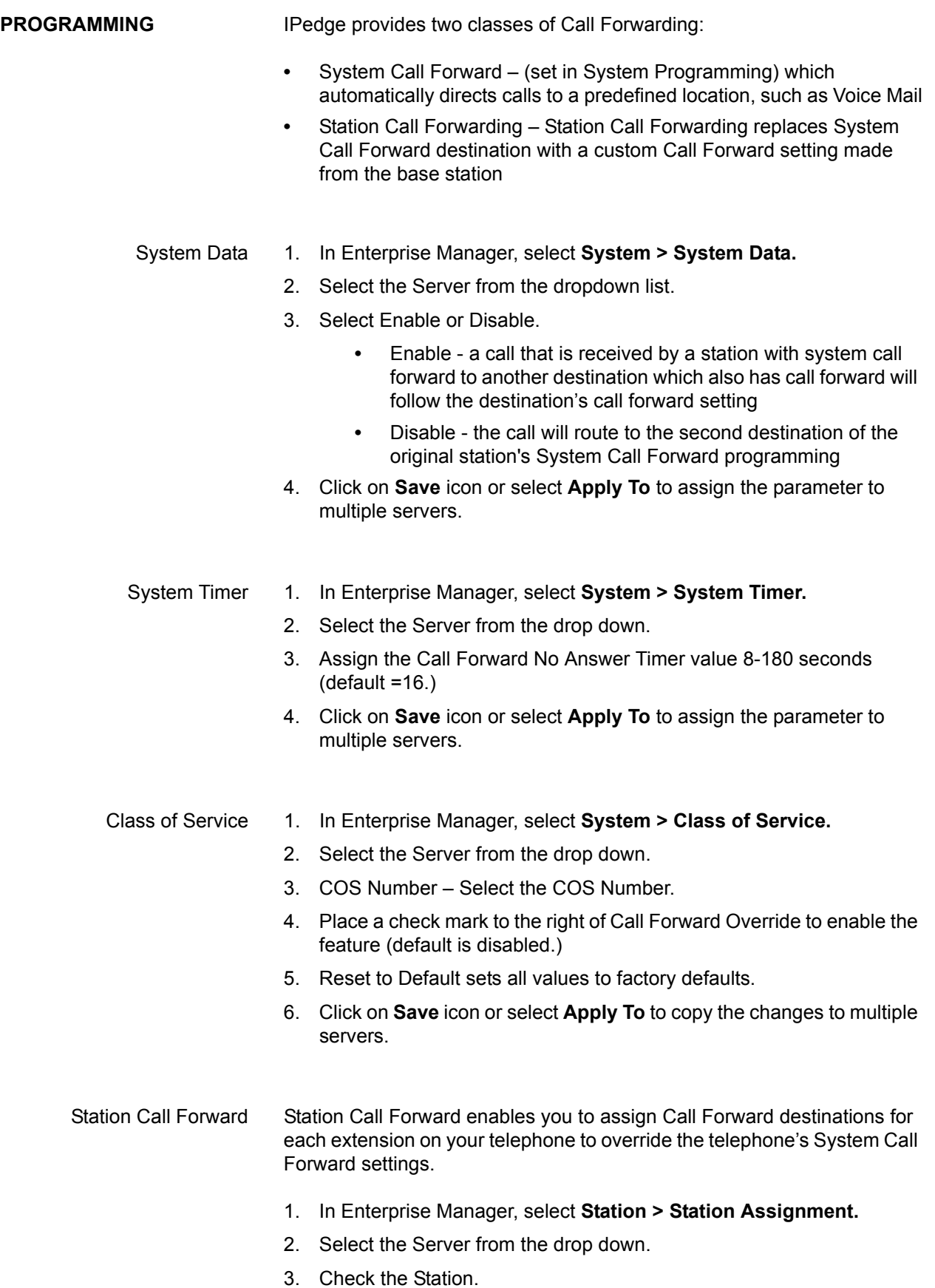

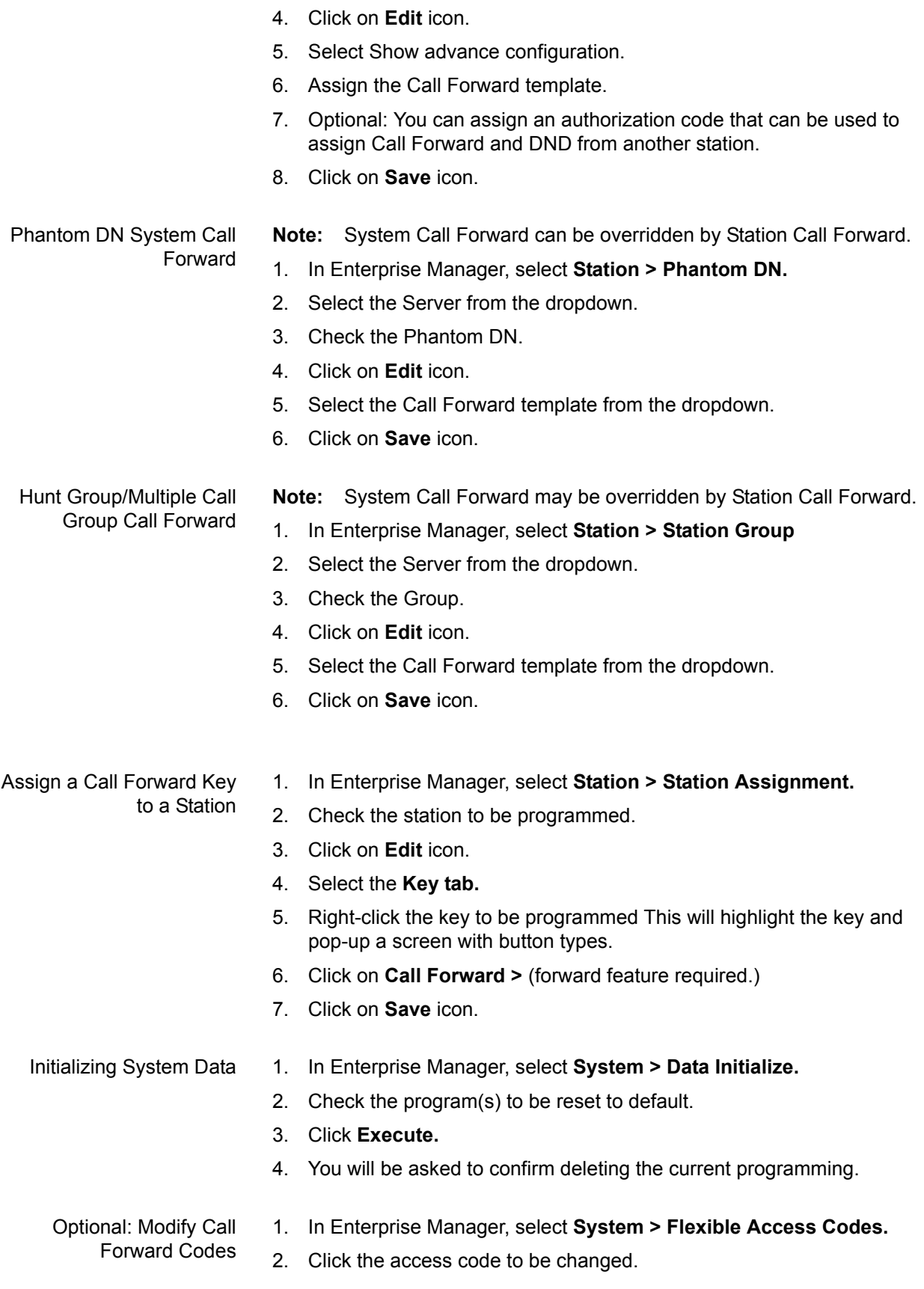

- 3. Click **Delete.**
- 4. You will be asked to confirm the deletion.

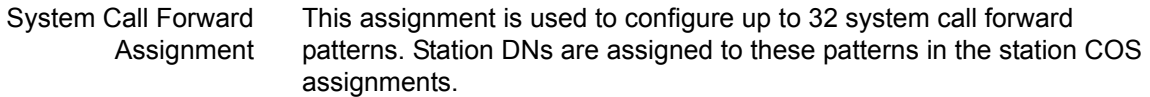

**Note:** The Administrator programs the condition of transfer by setting Call Type, Period and Telephone Status. Destinations 1 and 2 should be programmed after transfer conditions are set.

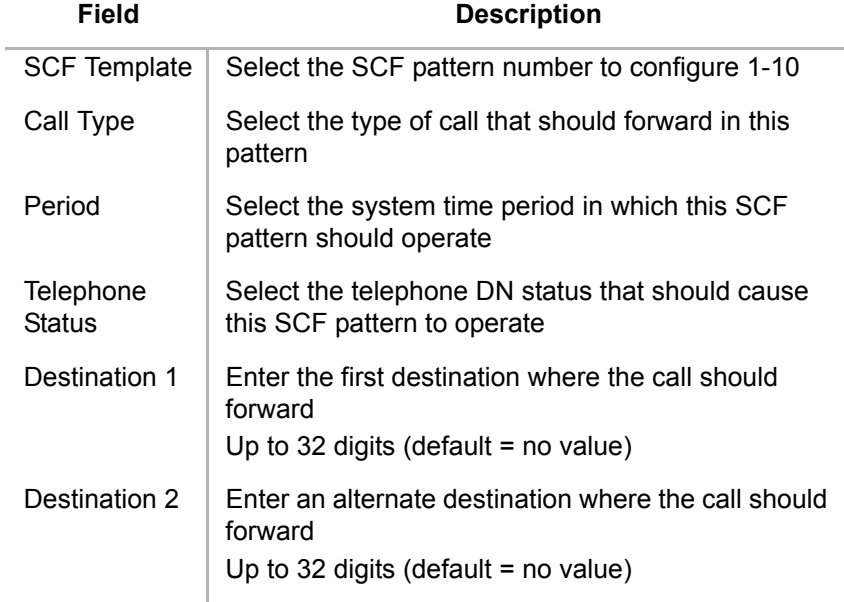

System Call Forward Setup The copy function in IPedge Enterprise Manager allows users to selectively copy SCF destinations to any or all SCF segments and any or all SCF templates.

- 1. Login to IPedge Enterprise Manager.
- 2. Select **System > Call Forward.**
- 3. Select an SCF template (1-32) and click **Edit** icon.
- 4. Select a **Telephone Status** from the pull-down (example "Busy No Answer".) The System Call Forward screen displays the status of the SCF template
	- **•** Select the required values from the drop-down menus for the System Call Forward and Telephone Status fields. These fields are required. The full page will display for editing when the second field is selected
- **Note:** If not yet configured, the Telephone Status field indicates "No Forwarding"
- 5. Select Call Type and Period by highlighting the desired line in the display.

6. Click **Edit** icon.

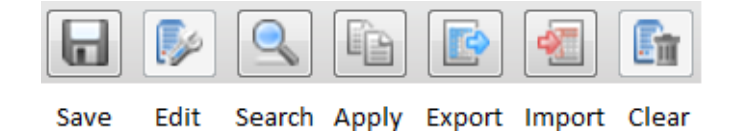

#### **Figure 1 Enterprise Manager Toolbar Icons**

- 7. Type the required information in the Destination 1 and 2 fields; Destination 1 is required, Destination 2 is optional.
- 8. Click **OK** to send the data to the system.
- 9. Click **Save** icon to send the destination assignments to the system **OR**

Click **Apply to** icon to display the Apply To Control Dialog box. Users may click **OK** at any time to copy destinations to any SCF template, call type, period, and all SCF segments and templates.

- Select the Destination(s) to be copied
- 1. Uncheck the box to remove destination entries.
- 2. Select the appropriate Period, Call type, Status, and SCF assignments where the destination(s) should be copied.
- 3. Click **OK**. Your entries are submitted and the destination(s) are copied to all assignments that you selected.

- Possible Errors **•** Delete value for Destination 1 (only) when Destination 2 is assigned
	- **•** Assign value to Destination 2 with Destination 1 field empty

#### **Note:**

- **•** If "Prompt on Error" is checked, the copy function stops if one of the above errors occurs, the user is given a choice to continue or abort - continue skips the error and does not perform the copy
- **•** If "Prompt on Error" is not checked, any and all errors are skipped and the copy is not executed
- **•** Destinations may be assigned or removed simultaneously

- **CAPACITY** Number of call forward hops: 10
	- **•** Maximum number of Call Forward destination digits is 32 including symbols and pauses

### **AVAILABILITY**

## **Table 1: Call Forward Features**

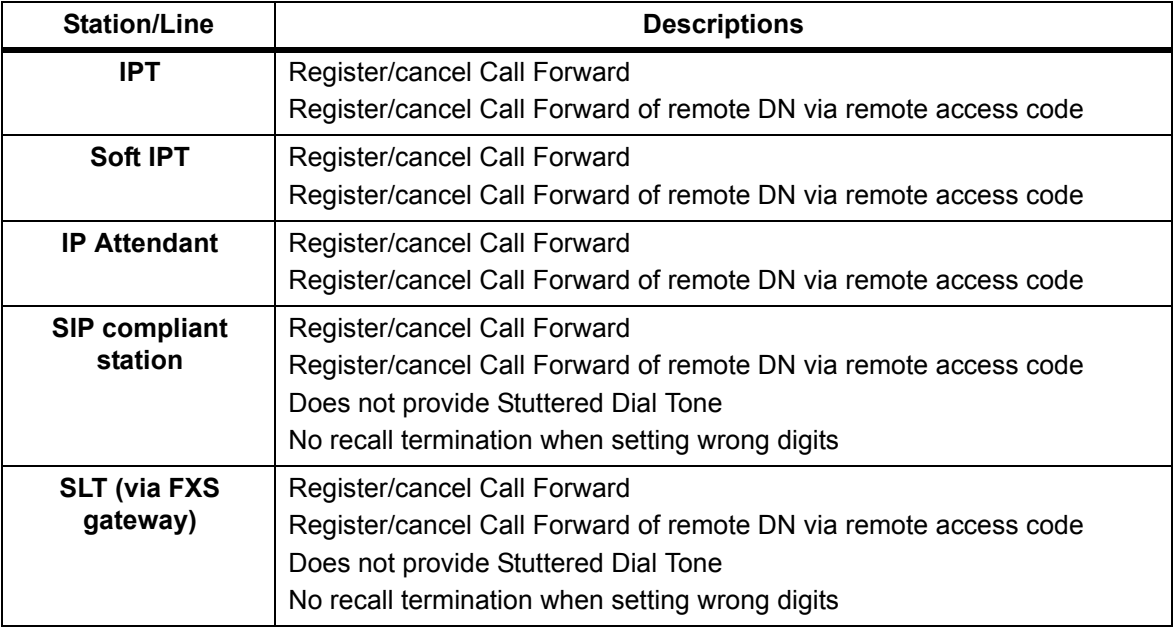

**RESTRICTIONS** N/A

HARDWARE No additional hardware is necessary for the Call Forward feature.

© 2011 ~ 2012 Toshiba Information Systems, Inc. All Rights Reserved. All product, service and company names are trademarks, registered trademarks or service marks of their respective owners. This document and the information included herein is subject to change without notice.  $1-16$ 

### **FEATURE INTERACTION** Call Forward is a robust feature in the IPedge telephone system. This section describes these features in technical detail along with the various terminology. CALL FORWARD

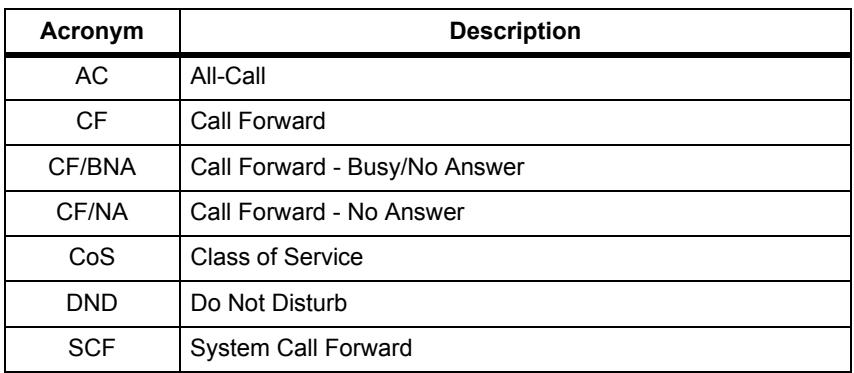

#### **Table 1 - Call Forward Acronyms**

Account Codes When a call is forwarded to a public trunk by Call Forward, the originator must enter a forced account code (if required by feature programming.)

> The forwarding party's [Class of Service](#page-18-0) is used to determine whether an Account Code is required. Under certain circumstances a user may be required to enter a forced account code.

### **CAUTION! Use caution when setting a Call Forward destination as an external number requiring an account code.**

ACD Overflow to Voice Mail When All Call, Busy, Call Forward, or System Call Forward is set at the overflow destination and the call must be unconditionally transferred, the call is not overflowed and stays at the terminating point. When Call Forward No Answer **or** System Call Forward No Answer is set, and termination is possible, the call is overflowed. When No Answer timer expires, the call is terminated again to the terminating point.

- Advisory Message When a call is forwarded, Advisory Message of neither the first dialed destination nor the destination station is displayed at the originator station. When forwarding is activated and fails at the first dialed destination, Advisory Message set at the first dialed destination displays. When Call Forward No Answer is set, Advisory Message of the first dialed destination displays.
- After-Shift Service When System Call Forward is set in the After-Shift destination, the system assumes the destination to be the Dialed Station.

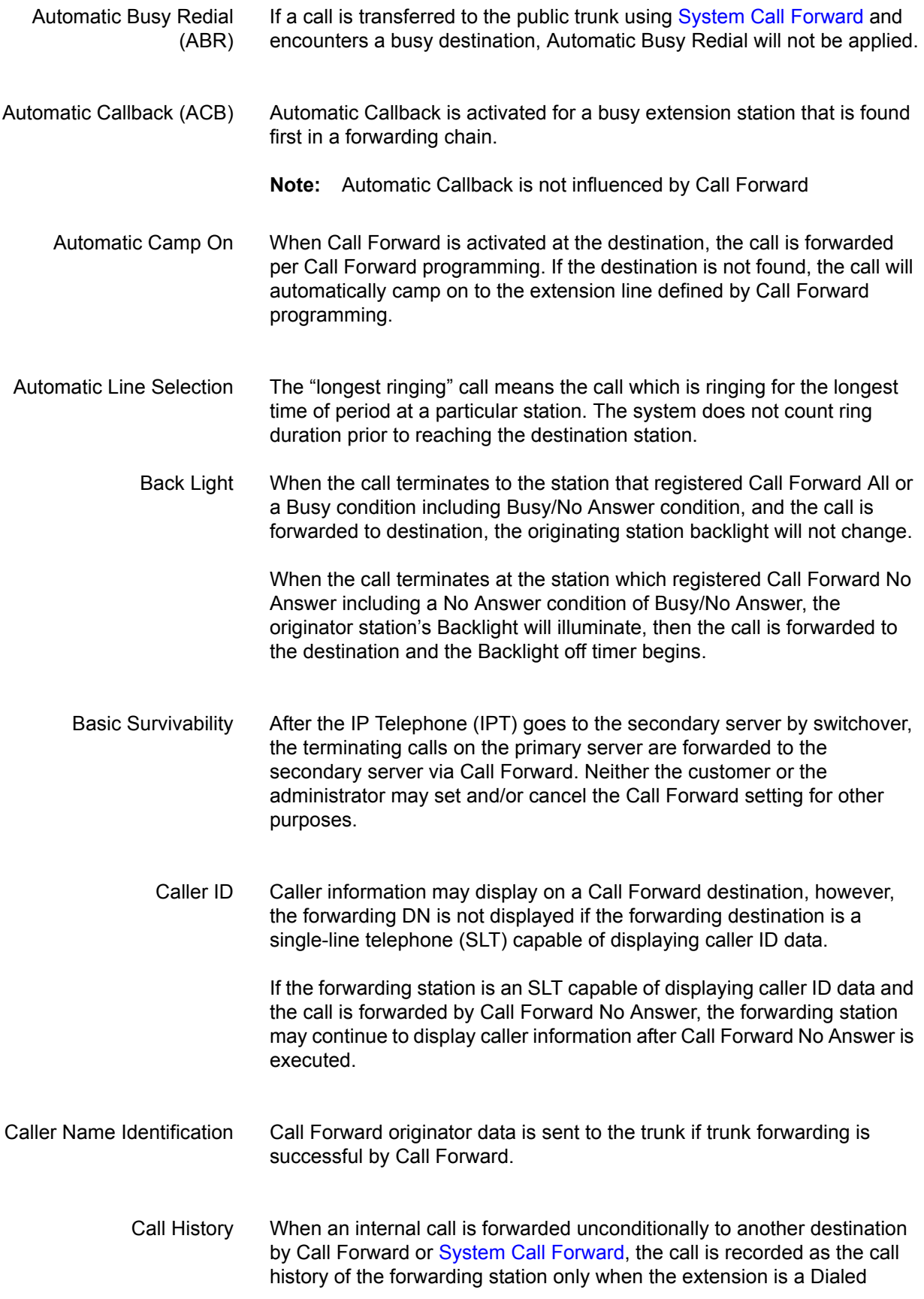

<span id="page-18-1"></span><span id="page-18-0"></span>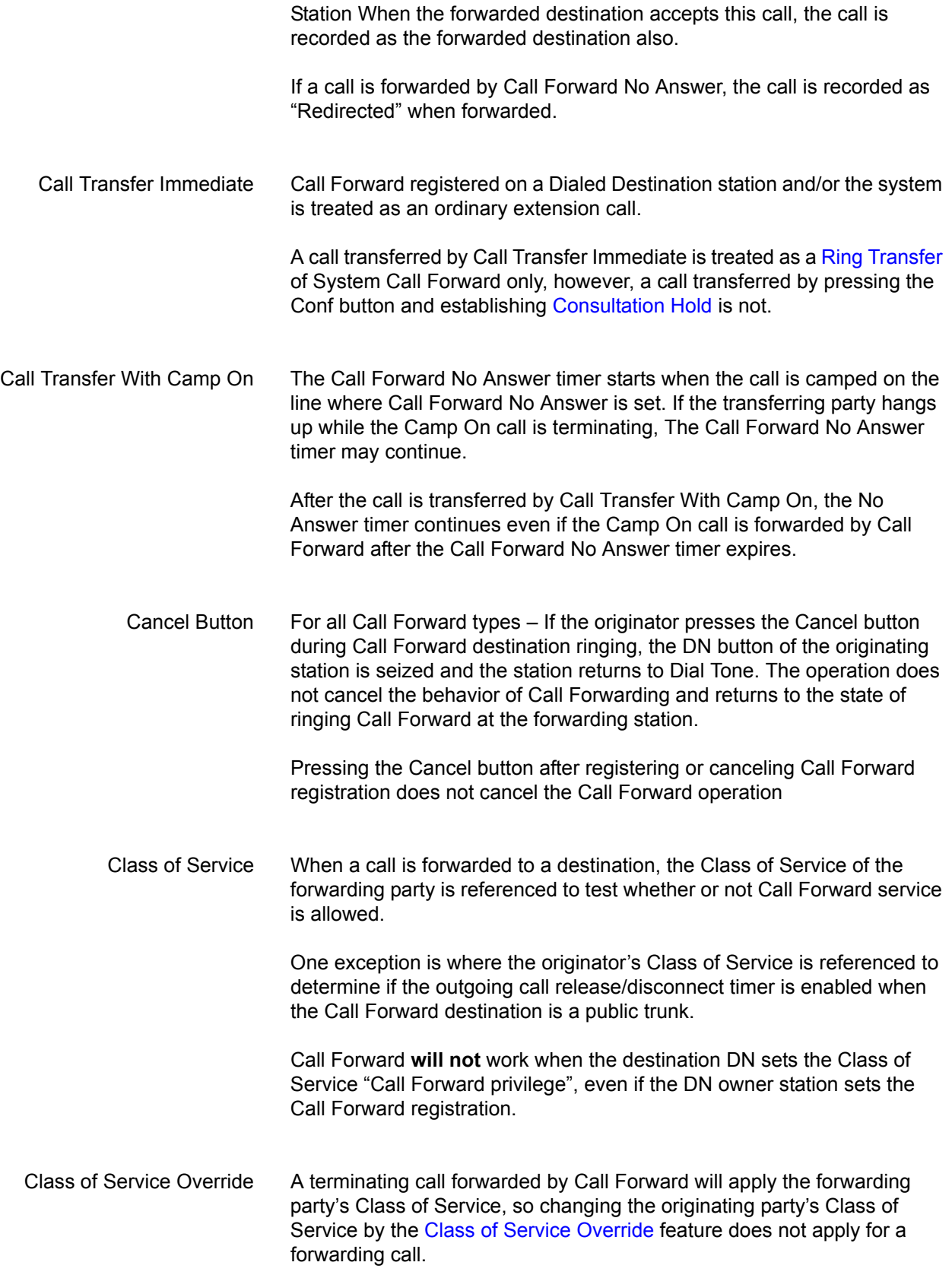

<span id="page-19-1"></span><span id="page-19-0"></span>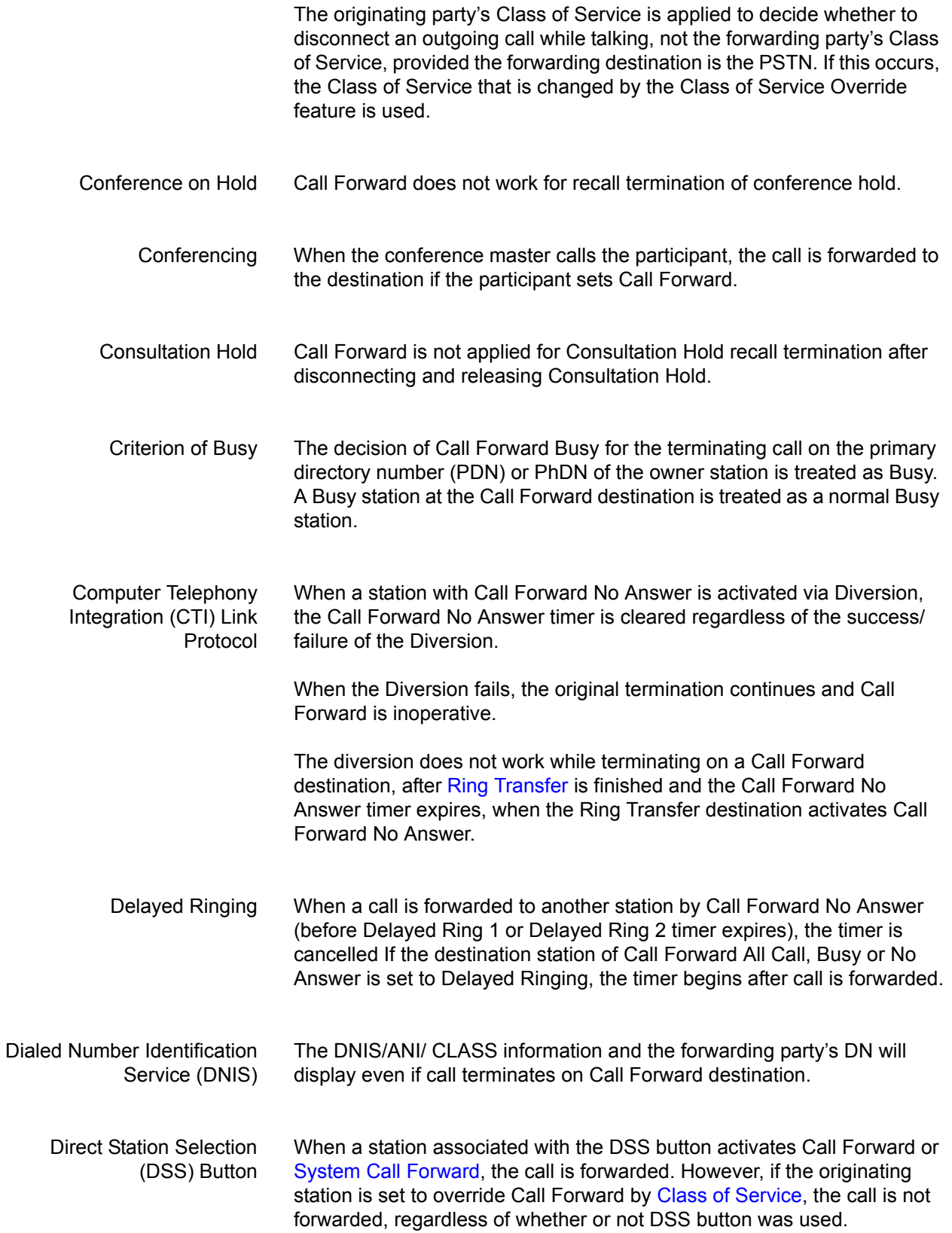

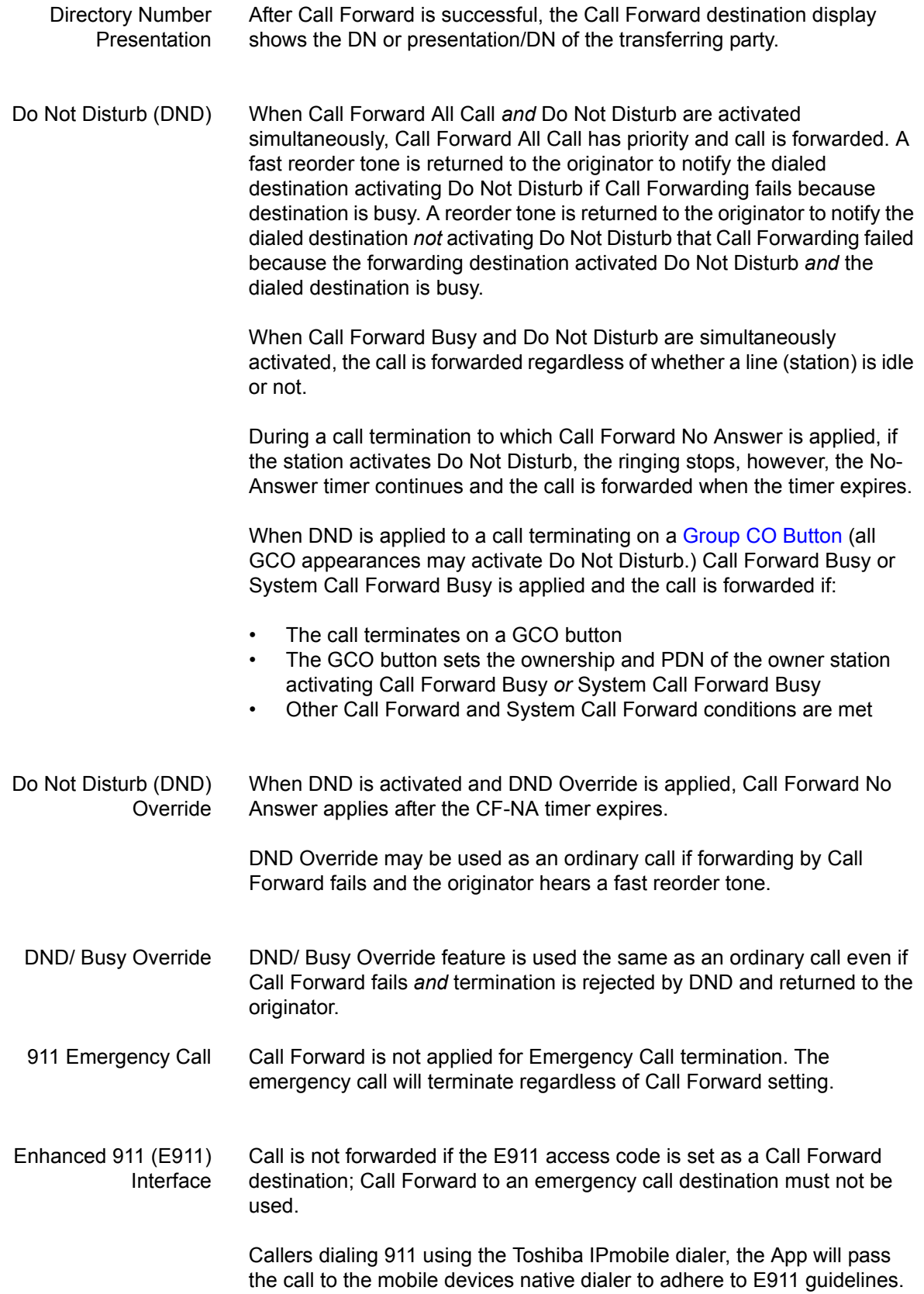

<span id="page-21-0"></span>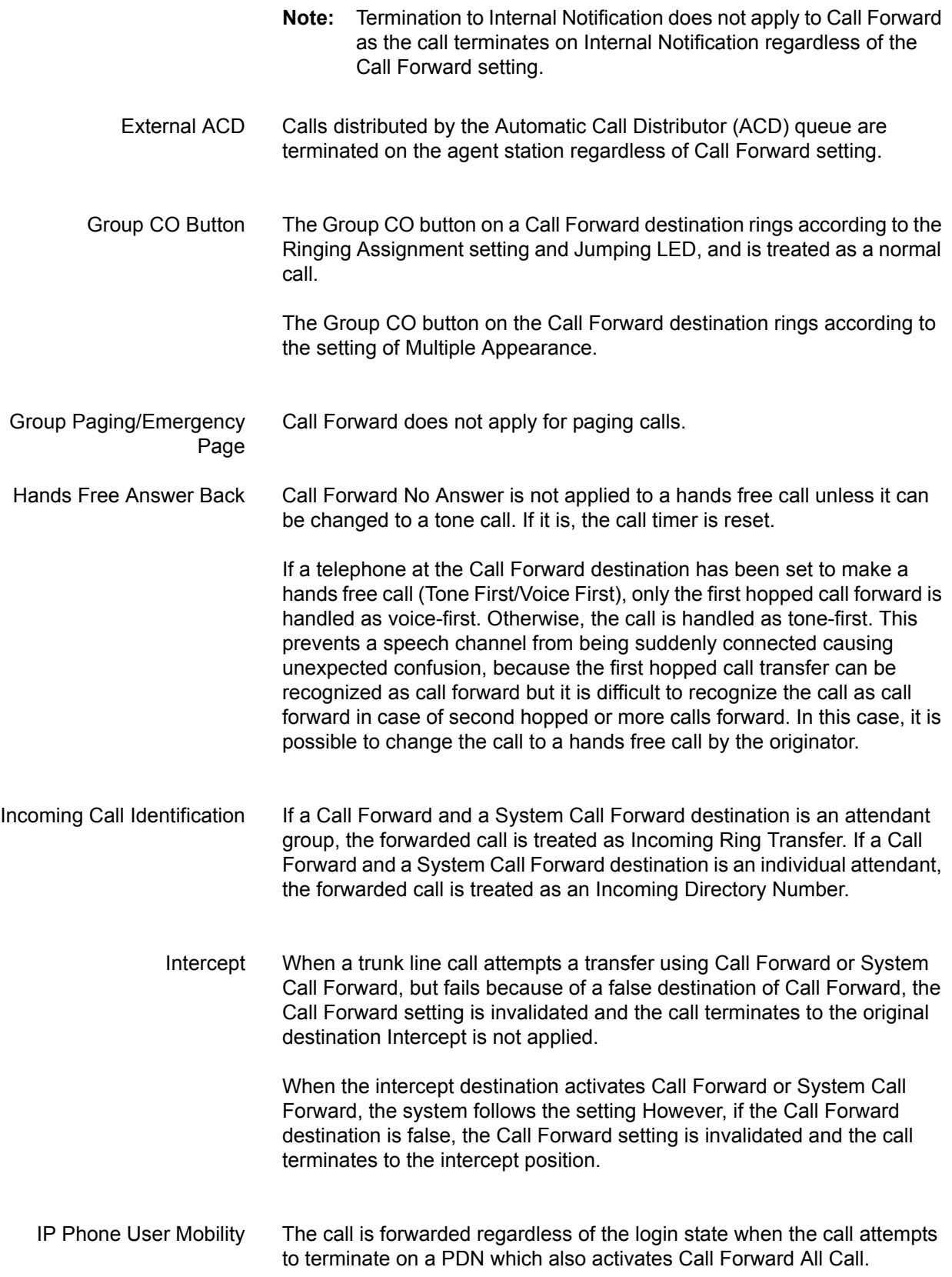

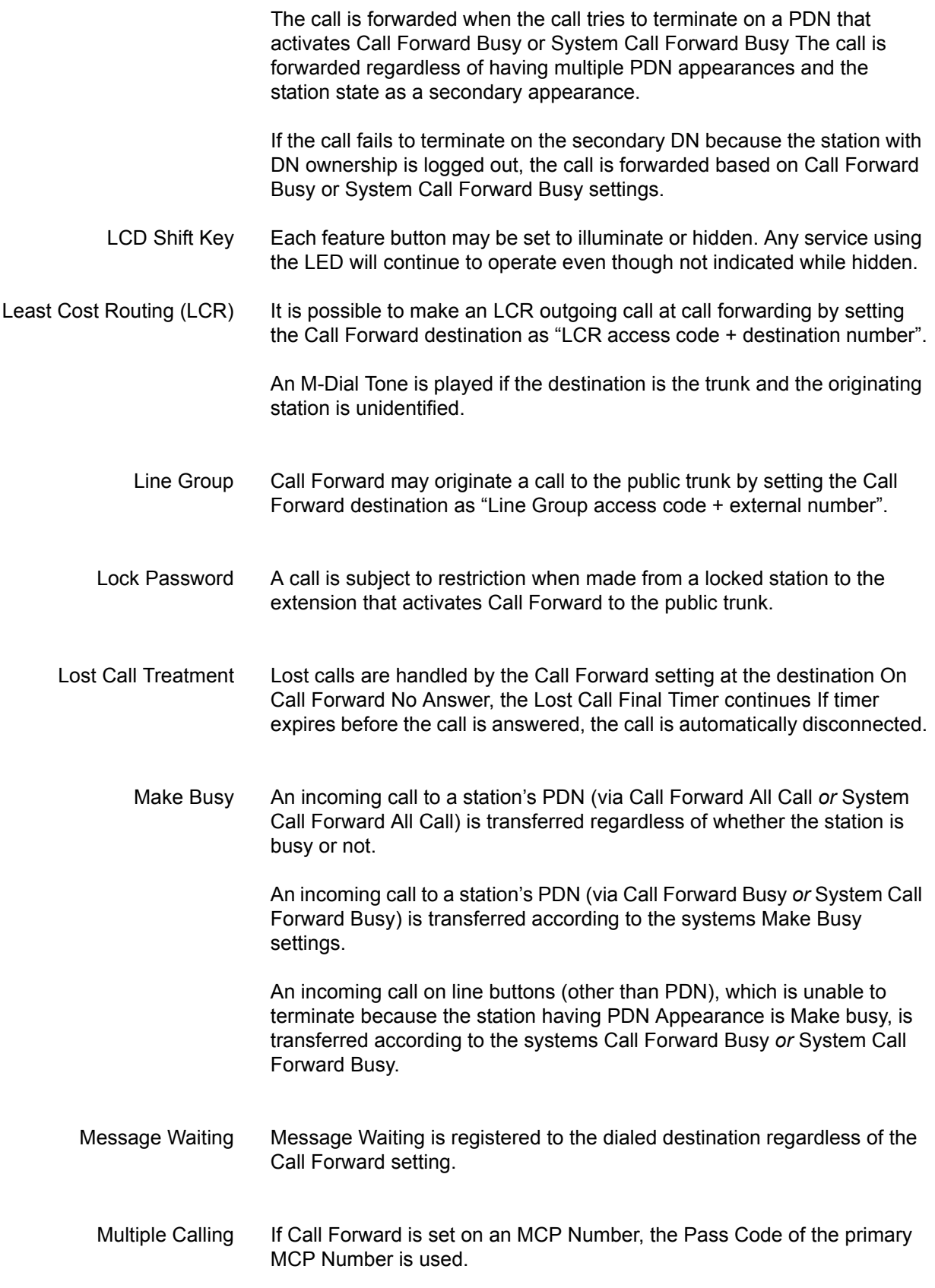

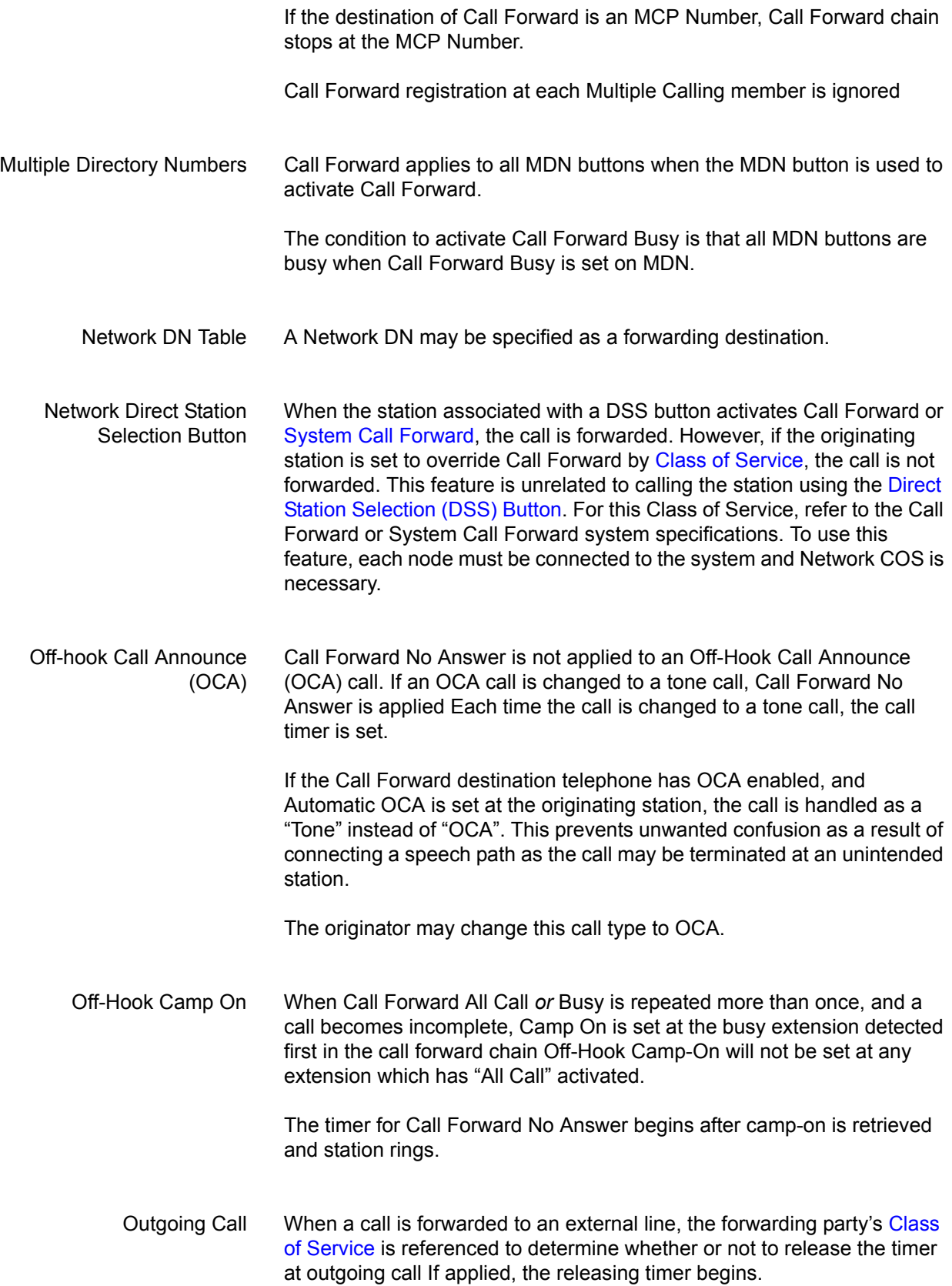

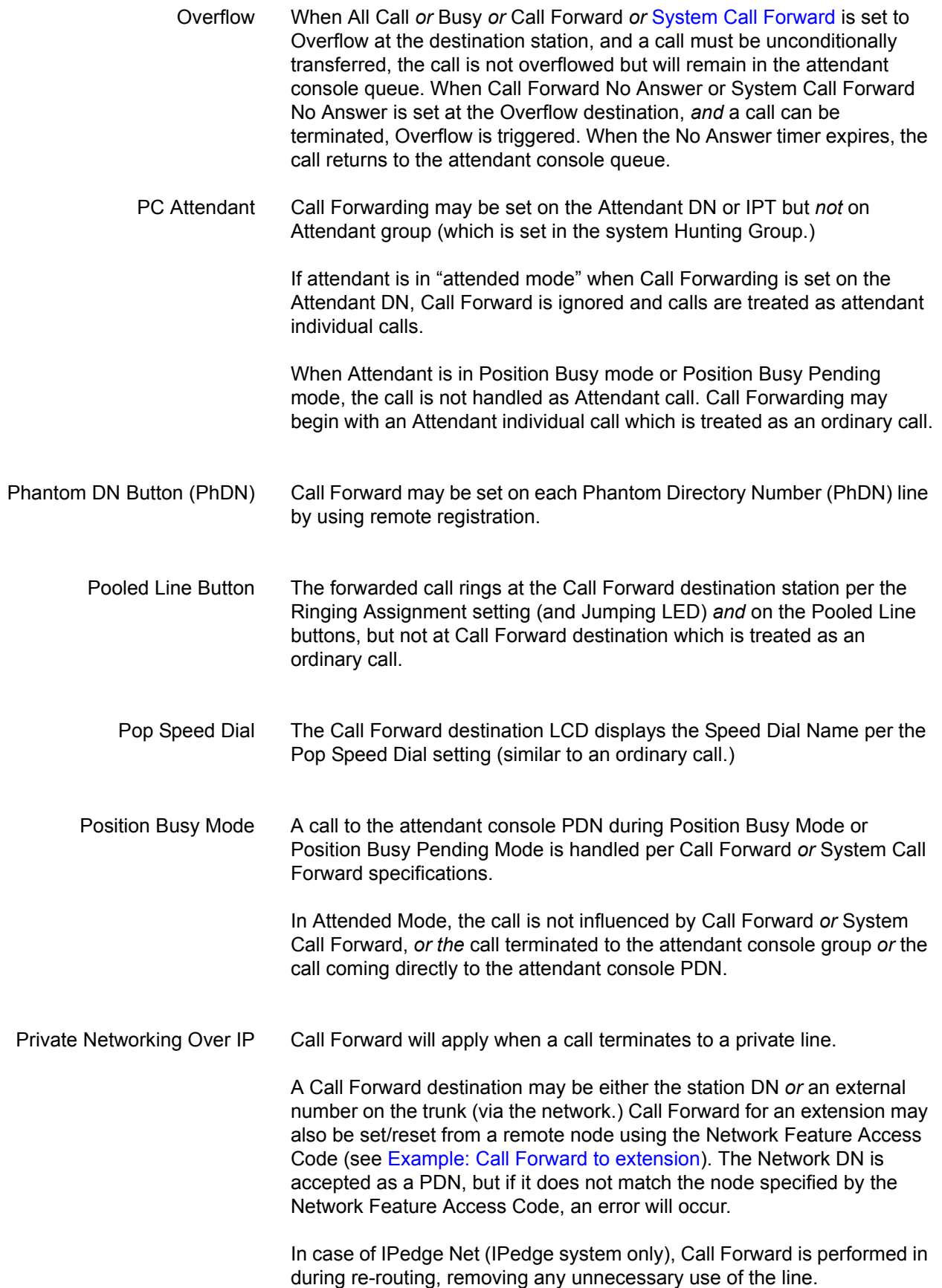

<span id="page-25-0"></span>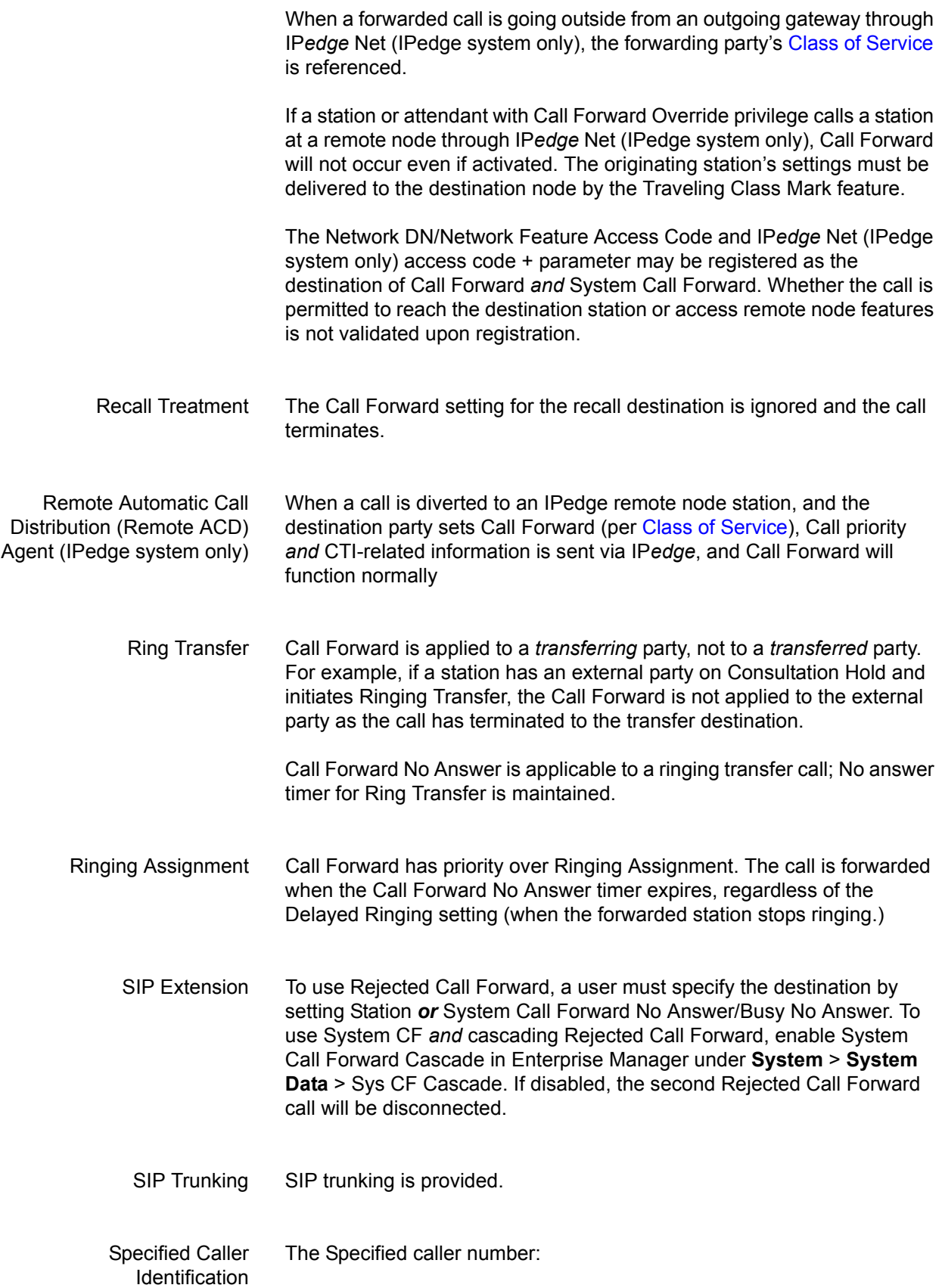

<span id="page-26-0"></span>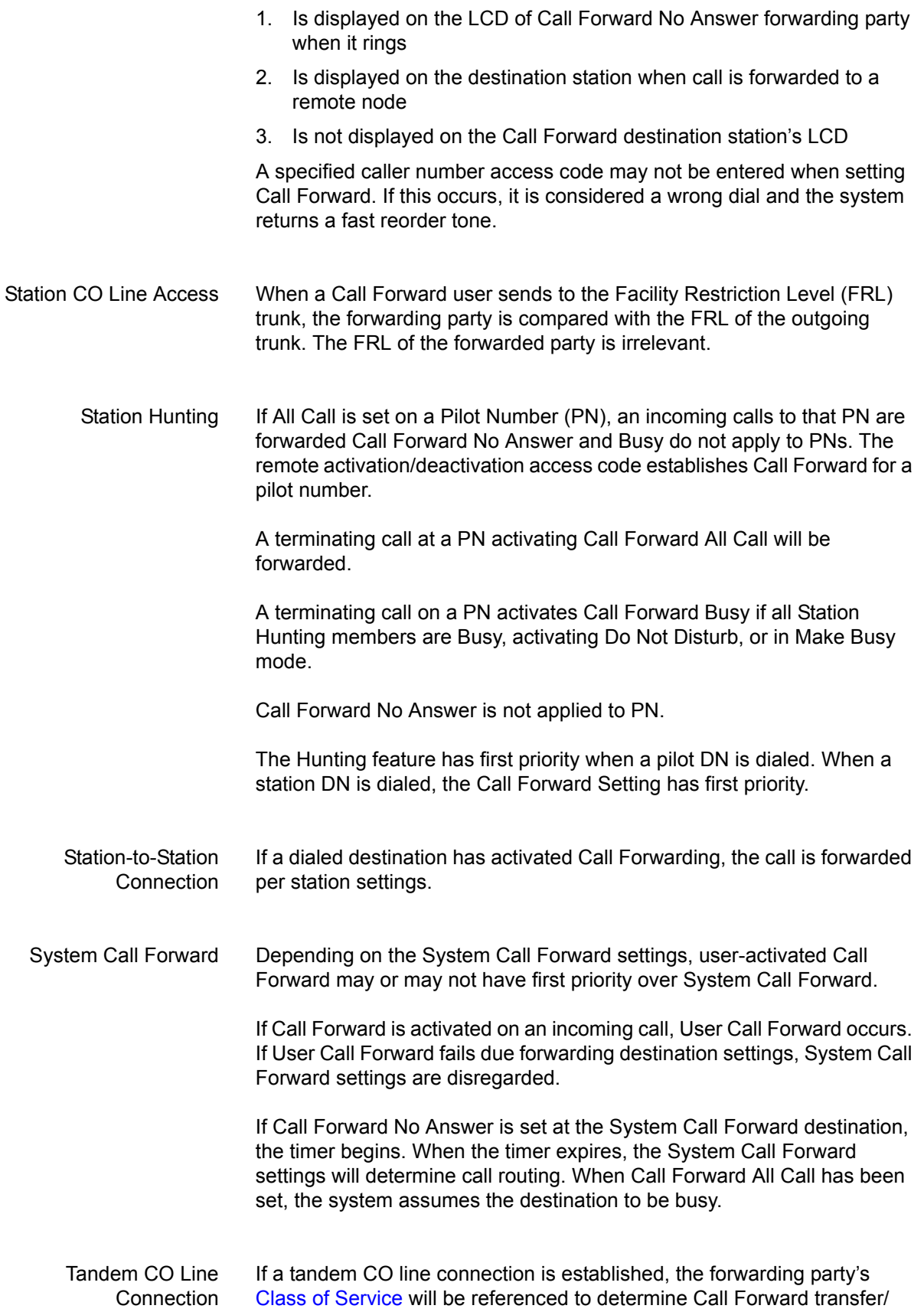

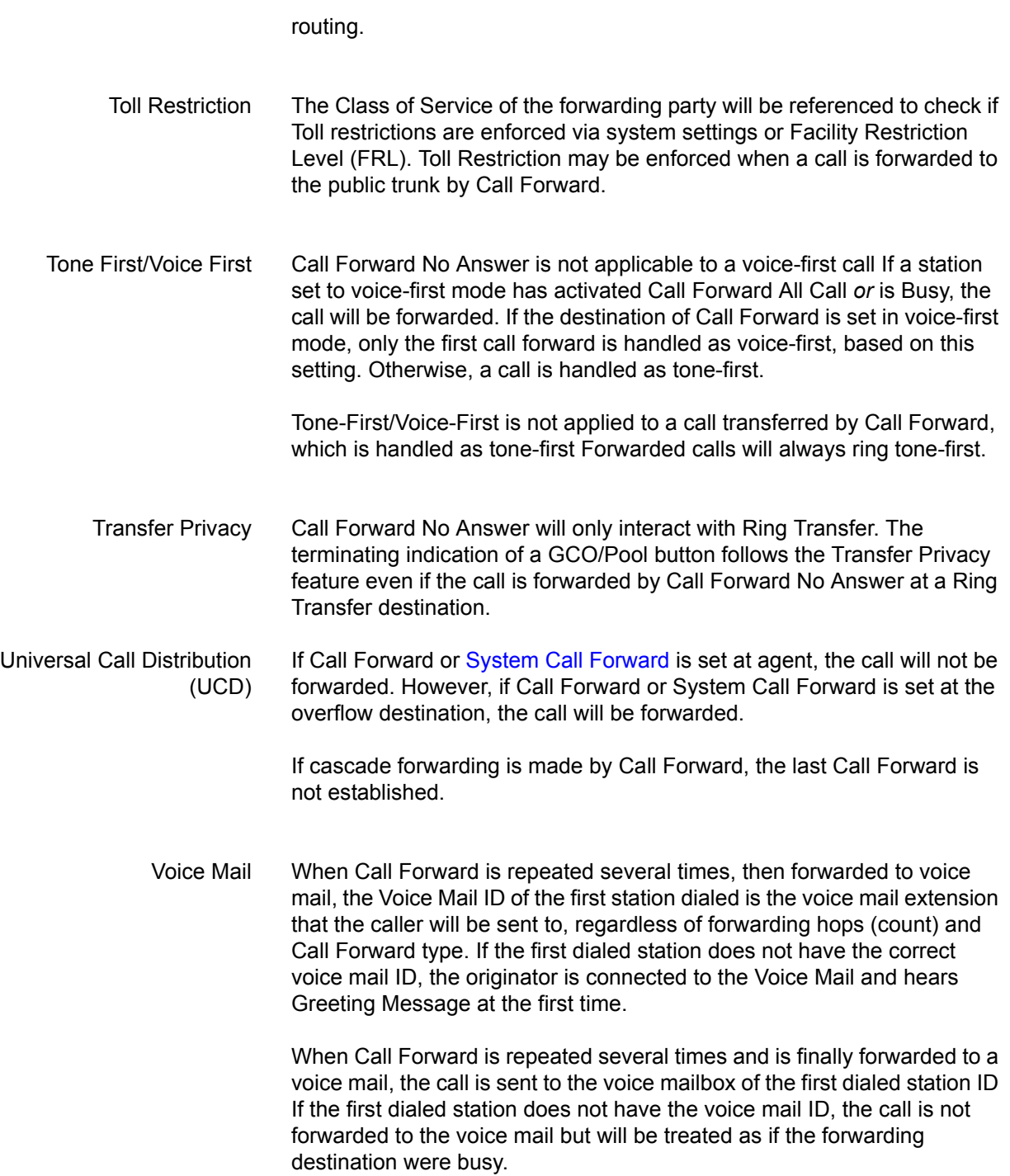